*Handbuch Internet-Suchmaschinen D. Lewandowski (Hrsg.) © 2009, AKA Verlag Heidelberg*

# Standards der Ergebnispräsentation

Dirk Lewandowski

Hochschule für Angewandte Wissenschaften Hamburg, Fakultät DMI, Department Information Berliner Tor 5 20099 Hamburg dirk.lewandowski@haw-hamburg.de

> Nadine Höchstötter Huber Verlag für neue Medien Abteilung Forschung & Entwicklung Lorenzstraße 29 76135 Karlsruhe hoechstoetter@huberverlag.de

Abstract. Dieser Artikel beschreibt die Ergebnispräsentation in Web-Suchmaschinen. Die Liste der Ergebnisse aus dem regulären Web-Index wird von allen Suchmaschinen durch weitere Informationen ergänzt. Dies können neben kontextuellen Anzeigen auch Treffer aus weiteren Dokumentenkollektionen, Shortcuts, direkte Treffer aus anderen Kollektionen oder Vorschläge zur Verbesserung der Suchanfrage sein. Der Artikel geht auf die von den bekannten Suchmaschinen angebotenen Elemente der Trefferliste ein. Außerdem wird der Aufbau der Trefferbeschreibungen innerhalb der Ergebnislisten erläutert.

Keywords. Suchmaschine, Ergebnispräsentation, Shortcuts, Textanzeigen, Trefferbeschreibungen

#### Einleitung

In der Betrachtung der Ergebnisse von Web-Suchmaschinen wird meist ein großer Teil der Ergebnisseiten ignoriert. Der Fokus liegt in der Regel auf den algorithmisch generierten Treffern, also der "eigentlichen" Trefferliste. Weniger betrachtet wird das "Drumherum", welches in der Regel aus Anzeigen, Suchfeldern und Browsingelementen besteht.

Es ist jedoch wichtig, die gesamte Trefferseite zu analysieren, um zu zeigen, was dem Nutzer effektiv präsentiert wird und wie Nutzer Suchmaschinen einsetzen können, um schneller an die gewünschten Informationen zu kommen. Ebenso ist es wichtig, Nutzer aufzuklären, welches tatsächlich automatisch generierte Ergebnisse sind und welches bezahlte.

Für die Forschung ist die Analyse der Ergebnispräsentation wichtig, um das Suchverhalten genauer zu analysieren und Anhaltspunkte zu finden, welche Informationen in die Rankingalgorithmen einfließen. Dadurch können wiederum Empfehlungen abgeleitet werden, wie Nutzer ihre Suche verbessern können oder wie Informationen auf Webseiten optimiert dargestellt werden können, um besser gelistet und gefunden zu werden. Es ist zusätzlich die Frage interessant, ob die erste Ergebnisseite noch Spielraum für "irgendwelche" Webseiten im Netz bietet, oder ob für populäre Suchanfragen die besten Ergebnisplätze schon reserviert sind. Beispielsweise könnte man annehmen, dass es für die Anfrage nach dem Namen eines Popstars Treffer gibt, die von der Suchmaschine einfach angezeigt werden "müssen". Das heißt, die ersten Plätze könnten beispielsweise mit einem Wikipedia-Eintrag, mit der offiziellen Homepage sowie einigen aktuellen Nachrichten belegt sein. Damit würde kaum Platz bleiben, der direkt auf der Ergebnisseite ohne Scrollen sichtbar ist.

Suchmaschinen sind hinsichtlich der Ergebnispräsentation Vorbilder für alle anderen Informationssysteme. Da keine andere Form von Informationssystemen eine solche Nutzermasse erreicht wie die allgemeinen Web-Suchmaschinen, prägen diese das Nutzerverhalten [1]. Sowohl hinsichtlich der Retrievalleistung als auch hinsichtlich der Ergebnispräsentation erwarten die Nutzer von Informationssystemen aller Art eine ähnliche Leistung bzw. eine ähnliche Präsentation wie die von Google und Co. Anbieter von Informationssystemen im allgemeinen, jedoch im besonderen von solchen, die sich an ungeschulte Endanwender wenden, sollten daher die Ergebnispräsentation der Web-Suchmaschinen analysieren und auf dieser Basis ihre eigene Präsentation verbessern.

Für den praktisch Recherchierenden ergeben sich auf den Trefferseiten der Suchmaschinen einige Möglichkeiten zur Verbesserung seiner Recherche, die von der geeigneten Auswahl relevanter Treffer bis hin zu Informationen reicht, die sich bereits in der Trefferliste befinden und so das Aufrufen der Treffer selbst obsolet machen.

Dieses Kapitel beschäftigt sich mit der konventionellen Ergebnispräsentation der Web-Suchmaschinen, das heißt mit Trefferlisten und den sie umgebenden Elementen, wie sie bei den gängigen Suchmaschinen Google, Yahoo, MSN, usw. verwendet werden. Diese dienen nicht nur neuen Suchangeboten im Web, um sich an die von den "großen Drei" geprägten Standards anzupassen oder sich von ihnen abzugrenzen, sondern sie prägen zu einem nicht unbeträchtlichen Teil auch das Verhalten der Suchmaschinennutzer. Die hier dargestellten Formen der Ergebnispräsentation sind also auf der einen Seite eine Reaktion auf das typische Nutzerverhalten, auf der anderen Seite prägen sie dieses.

Alternative Formen der Ergebnispräsentation werden in diesem Kapitel nicht behandelt. Dafür sei auf die Beiträge von Thomas Weinhold et al. (zur visuellen Ergebnispräsentation) und von Sonja Quirmbach (zur "Universal Search") in diesem Band verwiesen.

Der Rest dieses Kapitels ist wie folgt gegliedert: Zuerst wird ein Überblick über die Elemente, welche sich auf den Trefferseiten der Suchmaschinen finden, gegeben. Danach wird auf die regulären (also algorithmisch aus dem Web-Index generierten) Treffer eingegangen und auf den Aufbau der Trefferbeschreibungen innerhalb der Listen im Detail eingegangen. Danach erfolgt die Analyse der sonstigen Elemente auf den Ergebnisseiten: Textanzeigen, Shortcuts, Dokumentkollektionen sowie Vorschläge zur Verbesserung der Suchanfragen. Darauf folgend wird nach den Auswirkungen der Trefferpräsentationen auf das Selektionsverhalten der Nutzer auf den Ergebnisseiten gefragt. Das Fazit fasst die gewonnenen Erkenntnisse zusammen, gibt einen Ausblick auf Veränderungen der Trefferpräsentation und zeigt mögliche Forschungsrichtungen auf.

### 1. Elemente der Trefferseiten

Eine Ergebnisseite zur Websuche bei Suchmaschinen hat verschiedene Bereiche, die wir im Folgenden anhand der Elemente auf den Trefferseiten von Google darstellen und erklären werden (siehe Abbildung 1). Die Darstellung bei den anderen bekannten Suchmaschinen ist sehr ähnlich; auf bedeutende Unterschiede werden wir im Text eingehen.

In erster Linie muss zwischen dem sichtbaren und dem unsichtbaren Bereich unterschieden werden. Der sichtbare Bereich ist der Teil, der bei Aufruf der Trefferseite direkt überschaubar ist. Der Bereich, der nur durch scrollen erschlossen werden kann, ist der unsichtbare Bereich.

Hinzu kommen drei weitere Zonen. Oberhalb der Treffer aus dem Index einer Suchmaschine - also der organischen Treffer - werden Anzeigen eingeblendet. Hierbei handelt es sich um bezahlte Treffer, die farbig hinterlegt sind. Rechts oben in dem farbigen Kasten ist auch die Bezeichnung "Anzeigen" zu lesen. Es werden hier maximal drei bezahlte Treffer angezeigt. Rechts daneben mit einer Linie abgetrennt stehen weitere Anzeigen. Anzeigen bestehen immer nur aus einem Titel, aus einem kurzen beschreibenden Satz und dem Link zu der Seite. Klickt ein Nutzer auf diese Anzeigen, bezahlt der Werbetreibende einen Obolus an Google. Die Höhe hängt von der Popularität der Suchbegriffe und der Nachfrage der Mitbewerber nach diesen, der Aufrufwahrscheinlichkeit und anderen Faktoren ab.

Nach den ersten prominent dargestellten Anzeigen werden verwandte Suchbegriffe gezeigt, die dem Nutzer helfen sollen, seine Suchanfrage einzuschränken. Oft wird an dieser Stelle auch ein Verbesserungsvorschlag gebracht, wenn davon ausgegangen wird, dass die Suchanfrage einen Tippfehler enthält. Dieser wird dann durch "meinten Sie" und dem Verbesserungsvorschlag gekennzeichnet.

Allgemeiner lassen sich die Elemente auf den Ergebnisseiten der Suchmaschinen folgendermaßen systematisieren (vgl. [2]):

- • Anzeigen. Die Platzierung von (Text-)Anzeigen oberhalb und seitlich der Trefferlisten ist ein Standard der Ergebnispräsentation.
- • Hinweise auf weiterführende Kollektionen (z.B. Bildersuche, Newssuche). Auch diese Hinweise sind Standard und finden sich in der Regel oberhalb des Eingabefelds auf den Trefferseiten. Allerdings werden diese statischen Hinweise von vielen Nutzern schlicht übersehen, man spricht hier auch von "tab blindness" [3].
- • Shortcuts. Als Shortcuts (auch: One Box Results; Smart Info) werden passend zur Suchanfrage ausgegebene und prominent platzierte Hinweise auf Treffer aus anderen Dokumentkollektionen bezeichnet. Sie stehen in der Regel oberhalb der regulären Trefferliste und verweisen entweder auf eine andere von der Suchmaschine angebotene Kollektion oder auf eine manuell ausgewählte, als besonders vertrauenswürdig eingeschätzte Quelle.
- • Direkte Treffer aus anderen Kollektionen. Dieser Bereich kann als gesonderte Form der Shortcuts angesehen werden. Es wird nicht nur ein Hinweis auf weitere (mögliche) Treffer gegeben, sondern diese werden direkt angezeigt. Meist werden ein bis drei Treffer auf diese Weise oberhalb der regulären Trefferliste eingeblendet. Um mehr Treffer aus der entsprechenden Kollektion zu erhalten, ist dann ein weiterer Klick notwendig.
- • Vorschläge zur Einschränkung/Erweiterung der Suchanfrage. Dieser Bereich liefert zwar keine weiteren Treffer, gibt dem Nutzer jedoch Vorschläge, wie er seine Suchanfrage optimieren kann. Solche Vorschläge sind vor allem bei den von den Suchmaschinennutzern gerne verwendeten Einwort-Anfragen sinnvoll.
- • Reguläre Treffer. Darunter sollen die konventionellen Web-Ergebnisse verstanden werden. Bei einer Mischung von Treffern aus unterschiedlichen Kollektionen in einer Trefferliste würden alle Ergebnisse diesem Bereich zufallen.

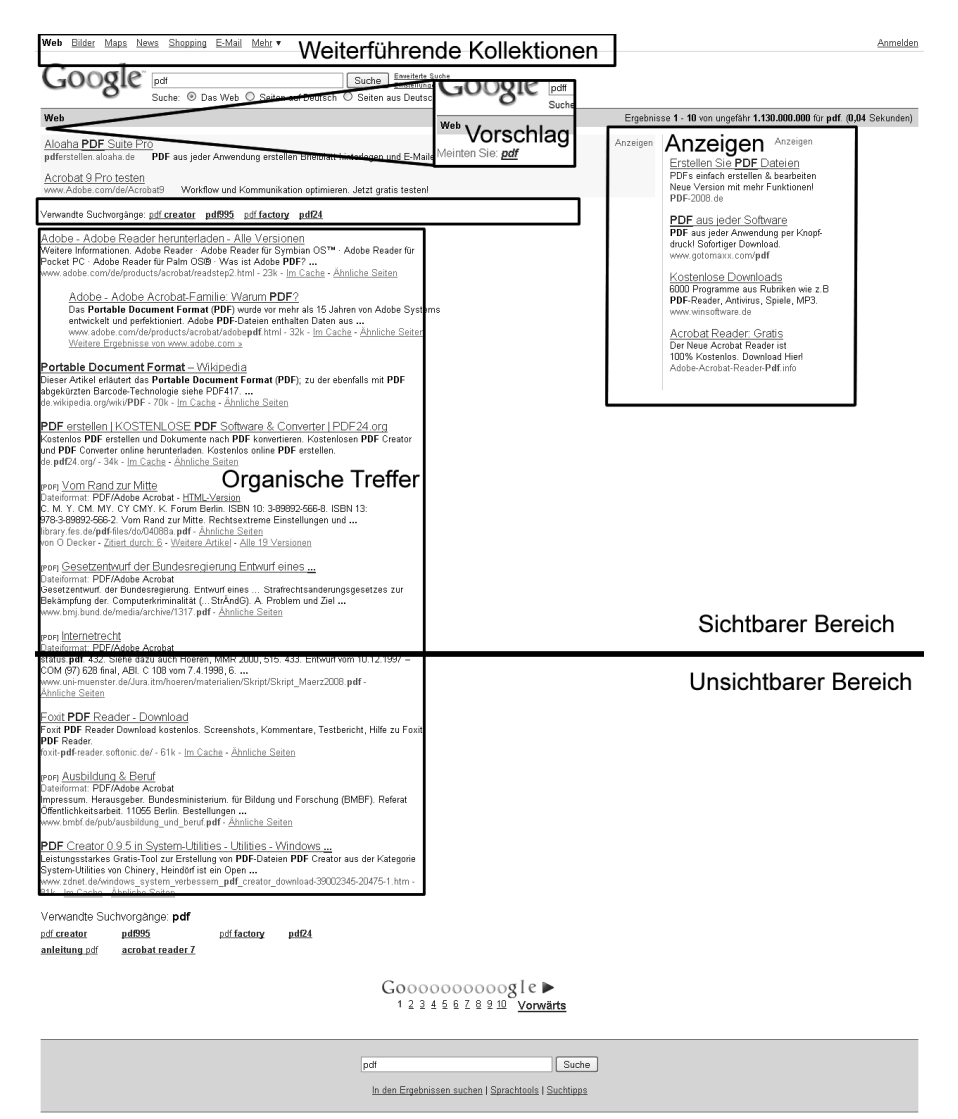

Google Startseite - Werben mit Google - Unternehmensangebote - Datenschutz - Über Google

Abbildung 1. Typische Elemente der Ergebnispräsentation

Nicht jede Suchmaschine bietet alle genannten Elemente an. Es kann jedoch trotzdem von Standards gesprochen werden, da diese Elemente zumindest bei den populärsten Suchmaschinen vorhanden sind und daher anzunehmen ist, dass der Druck auf kleinere Anbieter, diese Elemente ebenfalls anzubieten, entsprechend hoch ist.

# 2. Reguläre Treffer

Die regulären bzw. "organischen" Treffer werden aus dem Index, d.h. dem grundlegenden Datenbestand an Webseiten, generiert. Für die Relevanzbewertung der einzelnen Seiten im Index kommt dafür der Rankingalgorithmus der Suchmaschine zum Einsatz. Die Anordnung erfolgt nach absteigender Relevanz.

Die organischen Treffer bilden den "objektiven" Teil der Ergebnisseite; es ist bei seriösen Suchmaschinen nicht möglich, Seiten gegen Bezahlung in diesem Teil der Ergebnisseite zu platzieren. Eine indirekte Manipulation der Trefferlisten mittels sog. Suchmaschinenoptimierung (siehe dazu den Beitrag von Schultz in diesem Band) ist jedoch möglich. Optimierungsmaßnahmen können von der einfachen Anpassung des Seiteninhalts auf die von den Nutzern bevorzugten Suchbegriffen bis hin zu einem komplexen Aufbau von Verlinkungsstrukturen reichen, die den Suchmaschinenalgorithmen vorspiegeln sollen, dass eine bestimmte Seite bei der Nutzerschaft besonders populär wäre.

## 3. Aufbau von Trefferbeschreibungen

Die Beschreibung der Ergebnisse innerhalb der Trefferliste ist von großer Bedeutung für das Selektionsverhalten der Nutzer. Zwar werden zuvorderst gelistete Treffer schon aufgrund ihrer Stellung innerhalb der Liste bevorzugt, allerdings lässt sich das Selektionsverhalten keineswegs ausschließlich aus der Reihung erklären [4-6]. Trefferbeschreibungen finden mittlerweile auch Berücksichtigung bei der Bewertung der Retrievaleffektivität von Suchmaschinen, da davon auszugehen ist, dass Treffer mit einer als nicht relevant angesehenen Beschreibung von den Nutzern nicht angeklickt werden, während eine anscheinend auf einen relevanten Treffer hindeutende Beschreibung, die zu einem irrelevanten Treffer führt, ein Ärgernis für den Nutzer darstellt [7]

Trefferbeschreibungen dienen eher der Orientierung als der gezielten Informierung: Blickaufzeichnungsstudien haben gezeigt, dass die Verweildauer bei den einzelnen Beschreibungen sehr kurz ist und die Nutzer nicht die vollständigen Texte lesen, sondern sich an einzelnen Wörtern orientieren [4]. Insofern ist die Hervorhebung von Suchbegriffen innerhalb der Beschreibungen als sinnvoll anzusehen. Alle bekannten Suchmaschinen wie Google, Live und Yahoo arbeiten mit solchen Hervorhebungen (siehe Abbildung 2).

> PDF erstellen | KOSTENLOSE PDF Software & Converter | PDF24.org Kostenlos PDF erstellen und Dokumente nach PDF konvertieren. Kostenlosen PDF Creator und PDF Converter online herunterladen. Kostenlos online PDF erstellen. de.pdf24.org/ - 34k - Im Cache - Ähnliche Seiten

Abbildung 2. Hervorhebung von des Suchbegriffs PDF in Ergebnissen

Kleine Kulturgeschichte der Suppe Suppe ist ein Urelement der Küche. Wenn der Braten der Vater ist, dann ist die Suppe die Mutter der Kochkunst. Von ihr abgeleitet sind alle Saucen, ... www.suppeninstitut.de/TextSup2.htm - 10k - Im Cache - Ähnliche Seiten

Abbildung 3. Typische Trefferdarstellung (Beispiel Google)

Auch bei den Informationen, die in den Trefferbeschreibungen enthalten sind, haben sich Standards herausgebildet. Abbildung 3 zeigt eine typische Beschreibung, deren Elemente im Folgenden erläutert werden:

- •Titel: Verwendet wird hier der Titel, wie er im <title>-Tag des Dokuments verwendet wird. Es handelt sich also nicht um eine Hauptüberschrift, die sich für den Nutzer direkt sichtbar im Dokument selbst befindet. Lange Titel werden innerhalb der Trefferlisten abgeschnitten, die Begrenzung unterscheidet sich zwischen den Suchmaschinen.
- • Beschreibungstext: Die Beschreibung besteht aus einem kurzen Text, der aus verschiedenen Quellen übernommen bzw. automatisch generiert werden kann. Einerseits lassen sich Texte aus dem Meta-Element description des Dokuments selbst entnehmen. Dazu muss das Dokument bzw. die Website, deren Bestandteil es ist, allerdings als vertrauenswürdig eingestuft werden. Der Vorteil der Beschreibungen aus der Meta Description liegt darin, dass Seitenautoren den Inhalt der Seite meist prägnant zusammenfassen können, und dass diese Beschreibungen aus vollständigen Sätzen bestehen, was den Bedürfnissen der Nutzer entgegen kommt.

Beschreibungstexte können auch aus externen Quellen entnommen werden. Zu nennen sind hier die Webverzeichnisse, bei denen zu jeder erfassten Website ein Beschreibungstext angelegt wird. Dieser wird ebenso wie die Meta Description von Menschen geschrieben und besteht aus einem oder mehreren vollständigen Sätzen. Suchmaschinen greifen für diese Beschreibungen in der Regel auf das Open Directory Project zurück; Yahoo als einzige prominente Suchmaschine mit eigenem Verzeichnis verwendet Texte aus diesem. Der Nachteil bei den Verzeichnistexten liegt darin, dass in den Verzeichnissen nur ganze Websites beschrieben werden und keine Einzelseiten.

Die meisten Trefferbeschreibungen werden allerdings automatisch aus dem Seiteninhalt generiert. Das liegt daran, dass nur zu einem relativ geringen Teil aller Dokumente eine der anderen Formen von Beschreibungen vorliegt. Die automatisch generierten Beschreibungen zeigen Keywords in Context (KWIC), d.h. es werden Stellen aus dem Dokumententext angezeigt, in denen die Suchwörter vorkommen. Die Suchmaschinen verwenden bei solchen Beschreibungen in der Regel keine vollständigen Sätze, sondern zeigen die Suchwörter in ihrer Wortumgebung an.

• URL: Zu jeder Trefferbeschreibung gehört auch die Web-Adresse des Dokuments. Aus ihr kann der Nutzer Rückschlüsse auf die Herkunft und die Zuverlässigkeit des Dokuments ziehen.

#### 210 *D. Lewandowski und N. Höchstötter / Standards der Ergebnispräsentation*

- • Dateigröße: Hier wird die Größe des Dokuments in KB angezeigt. Diese Angabe ist als ein Relikt aus den Zeiten langsamer Internetverbindungen zu sehen, in denen die Ladezeit eines Dokuments eine wichtigere Rolle spielte. Die Dateigröße kann auch eine Orientierung über den Umfang des zu erwartenden Textes geben, berücksichtigt allerdings auch umgebende Textelemente wie Werbung, Kommentare und Hinweise auf weitere Artikel, so dass diese Größenangabe mit einer konventionellen Wörter- oder Zeichenzählung nicht vergleichbar ist.
- • Dateiformat: Bei manchen Suchmaschinen wird vor der Anzeige des Ergebnisses im Fall von Nicht-HTML-Dokumenten auch das Dateiformat gesondert in eckigen Klammern (bspw. [PDF] oder [DOC]) hervorgehoben. Dies zeigt dem Nutzer schnell, ob das Datenformat für ihn geeignet ist.
- • Cache-Kopie: Es ist mittlerweile üblich, dass die Suchmaschinen die Version, in der sie die Seite indexiert haben, als Kopie verfügbar machen. Über den Link "Cache" gelangt man an diese Kopie und kann so sehen, wann die Suchmaschine die Seite zuletzt besucht hat und eventuelle Änderungen zur aktuellen Version nachvollziehen.

Ein weiterer Standard bei der Suchmaschine Google ist ein Verweis auf ähnliche Seiten, der es dem Nutzer unabhängig von der Eingabe weiterer Suchbegriffe ermöglichen soll, weitere passende Dokumente zu seiner Suchanfrage zu finden.

Die Darstellung der Trefferbeschreibungen zeigt, dass diese bereits eine Fülle von Informationen enthalten, die es dem Nutzer ermöglichen, gezielte Entscheidungen für oder gegen das Aufrufen eines Treffers zu treffen. Die Trefferbeschreibungen können gezielt dazu genutzt werden, sich einen Überblick über Qualität bzw. Zuverlässigkeit des Treffers zu verschaffen. Dabei erfordern die üblichen Beschreibungen keine allzu lange Analyse, sondern sind recht schnell zu erfassen. Zu beachten ist, dass die Beschreibungen auch Informationen enthalten können, die im Treffer selbst nicht vorkommen; so etwa Beschreibungstexte aus einem Verzeichnis (oder Metadaten, die im Treffer nicht direkt sichtbar sind) sowie die Dateigröße.

## 4. Textanzeigen

Textanzeigen wurden vor allem durch den Marktführer Google geprägt. Mit der Einführung von Adwords gab Google die Werbefreiheit auf. Textanzeigen bestehen meistens aus einem vierzeiligen Text; sie werden bei der Eingabe eines Suchwortes in einer Spalte rechts neben, teilweise auch über den Ergebnissen, bzw. unter den Ergebnissen eingeblendet. Der Text enthält den Titel, eine kurze Beschreibung der Zielseite, sowie die URL dazu. Andere Suchmaschinen schalten oft wiederum Textanzeigen von Google, um sich so zu finanzieren

Inserenten müssen selbst die Einstellungen und Beobachtung der Werbekampagnen vornehmen. Bei der Schaltung einer Anzeige müssen verschiedene Begriffe ausgewählt werden, bei deren Eingabe die Textanzeige erscheinen soll. Der Inserent bietet einen Maximalpreis, den er bereit ist für einen Klick zu bezahlen. Weitere Einstellungsmöglichkeiten betreffen das Tagesbudget, das 30-Tage-Budget, die regionale Ausrichtung und die Zielsprache. Das Ranking wie die verschiedenen

Anzeigen an der rechten Seite gelistet werden, ist nicht bekannt, es werden hier auch Faktoren wie Popularität der Suchanfragen und der Webseite, bzw. Klicks auf den gelisteten Link eingerichtet.

Es können maximal drei Textanzeigen über den organischen Treffern angezeigt werden und maximal acht rechts daneben. Das sind bei Goolge also maximal elf Textanzeigen pro Seite. Die Position der einzelnen Textanzeigen hängt von dem Gebot pro Klick und der Konkurrenz ab. Zusätzlich wird noch ein interner Bewertungsfaktor berechnet, der die Clickthroughrate und Relevanz des Anzeigentextes und bspw. die vergangene Performance des Keywords in Betracht zieht. Zur Anzeigenschaltung im Rahmen des Suchmaschinenmarketings siehe den Beitrag von Schultz in diesem Band.

Für die Ergebnispräsentation ist es von Belang, welchen Raum die eigentlichen Treffer und welchen Platz die Anzeigen einnehmen. Nicholson et al. [8] gingen dieser Frage nach und konnten zeigen, dass auf den Ergebnisseiten – vor allem bei Betrachtung ausschließlich des sichtbaren Bereichs – die Textanzeigen einen erheblichen Raum einnehmen. Erwartungsgemäß nahmen die Anzeigen bei potentiell kommerziellen Anfragen mehr Platz ein als bei der Vergleichsgruppe der wissenschaftlichen Anfragen. Unseres Wissens gibt es keine weitergehenden Untersuchungen, die sich der Bildschirmaufteilungen empirisch nähern.

## 5. Shortcuts

Shortcuts (auch Smart Answers genannt) sind Funktionen, die Suchmaschinen anbieten, um die Websuche zu vereinfachen. Shortcuts wurden anhand von populären Suchanfragen entwickelt und mittlerweile vielfältig ausgebaut. Sie können bewusst eingesetzt werden, um gewünschte Treffer möglichst an erster Stelle anzuzeigen.

Beispielsweise werden bei der Eingabe zweier Städtenamen entsprechende Reiseverbindungen eingeblendet. Bei der deutschen Suche handelt es sich hierbei um Fahrpläne der Deutschen Bahn (Abbildung 4).

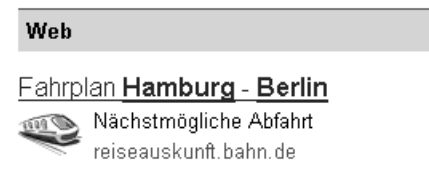

Abbildung 4. Reiseauskunft bei Google

Bei Google wird bei der Eingabe eines Städtenamens auch die genaue Position bei auf einem Kartenausschnitt eingeblendet. Yahoo bietet in ähnlicher Weise Reiseinformationen zu dieser Stadt (s.a. Abbildung 5).

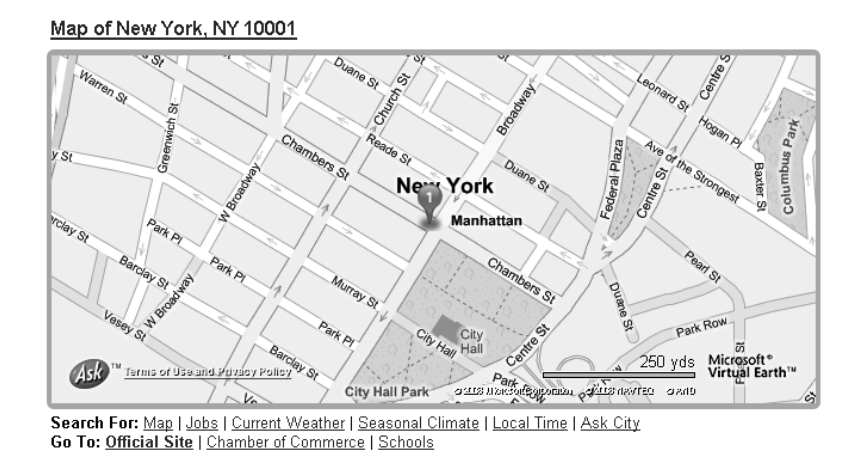

Abbildung 5. Einblendung von Kartenausschnitten bei Ask.com

Tabelle 1 gibt einen Überblick über die auf den deutschsprachigen Seiten der wichtigsten Suchmaschinen angebotenen Shortcuts. Die erste Spalte gibt dabei die Bezeichnung der Smart Answer, dann werden diejenigen Suchmaschinen genannt, die diese Form der Smart Answer anbieten. In der dritten Spalte wird erklärt, wie man die Anfrage steuern kann; in der letzten Spalte wird jeweils eine Beispielanfrage gegeben.

Die Zusammenstellung der Shortcuts zeigt, wie diese dem Nutzer bei seiner Recherche nützlich sein können. Durch Shortcuts können Suchmaschinen gut steuern, dass Nutzern zu ihren Anfragen relevante Hinweise angezeigt werden, was allein durch algorithmisch generierte Ergebnisse nicht möglich wäre. Shortcuts können zu einer erheblichen Verbesserung der Qualität des Ergebnissets führen und sollten daher auch in die Evaluierung von Suchmaschinenergebnissen mit einbezogen werden. Allerdings ist die Bevorzugung bestimmter Angebote durch ihre Einbindung mittels Shortcuts nicht unumstritten – den Suchmaschinen ist es möglich, Partnerangebote prominent zu listen, während vielleicht auch andere Angebote hochwertige Informationen liefern würden.

Shortcuts widersprechen nicht unbedingt der Aussage der Suchmaschinen, dass die Ergebnisse rein algorithmisch generiert werden. Sie zeigen vielmehr den Handlungsspielraum von Suchmaschinen und ihrer Algorithmen. Die Shortcuts sind explizit ausgewählt. Es werden also Schlüsselwörter ausgesucht, die bestimmte Seiten nach oben schieben. Die Vorauswahl findet zwar manuell statt, aber die schlussendliche Präsentation geschieht über den Algorithmus. Der Algorithmus ist nicht als eine eindimensionale Gleichung zu sehen, sondern vielmehr als komplexes Konstrukt, in dem bestimmte Terme Ergebnisse auslösen können. In manchen Fällen mag es eine "Autorität" geben (Beispiel: Deutsche Bahn), in anderen Fällen gibt es aber durchaus Konkurrenzangebote, wobei eines durch das Setzen eines Shortcuts bevorzugt wird (Bsp. billiger-telefonieren.de; aber auch die Bevorzugung eigener Angebote wie Google News).

Es werden also nicht unbedingt die besten Ergebnisse ausgewählt, sondern solche, die durch Kooperation mit einer anderen Website zustande gekommen sind.

Nicht zu verwechseln mit diesen Shortcuts sind die Ergebnisse aus anderen Suchmaschinenkollektionen wie Bildersuche, Videosuche oder Nachrichtensuche.

# Tabelle 1. Shortcuts bei deutschen Suchmaschinen

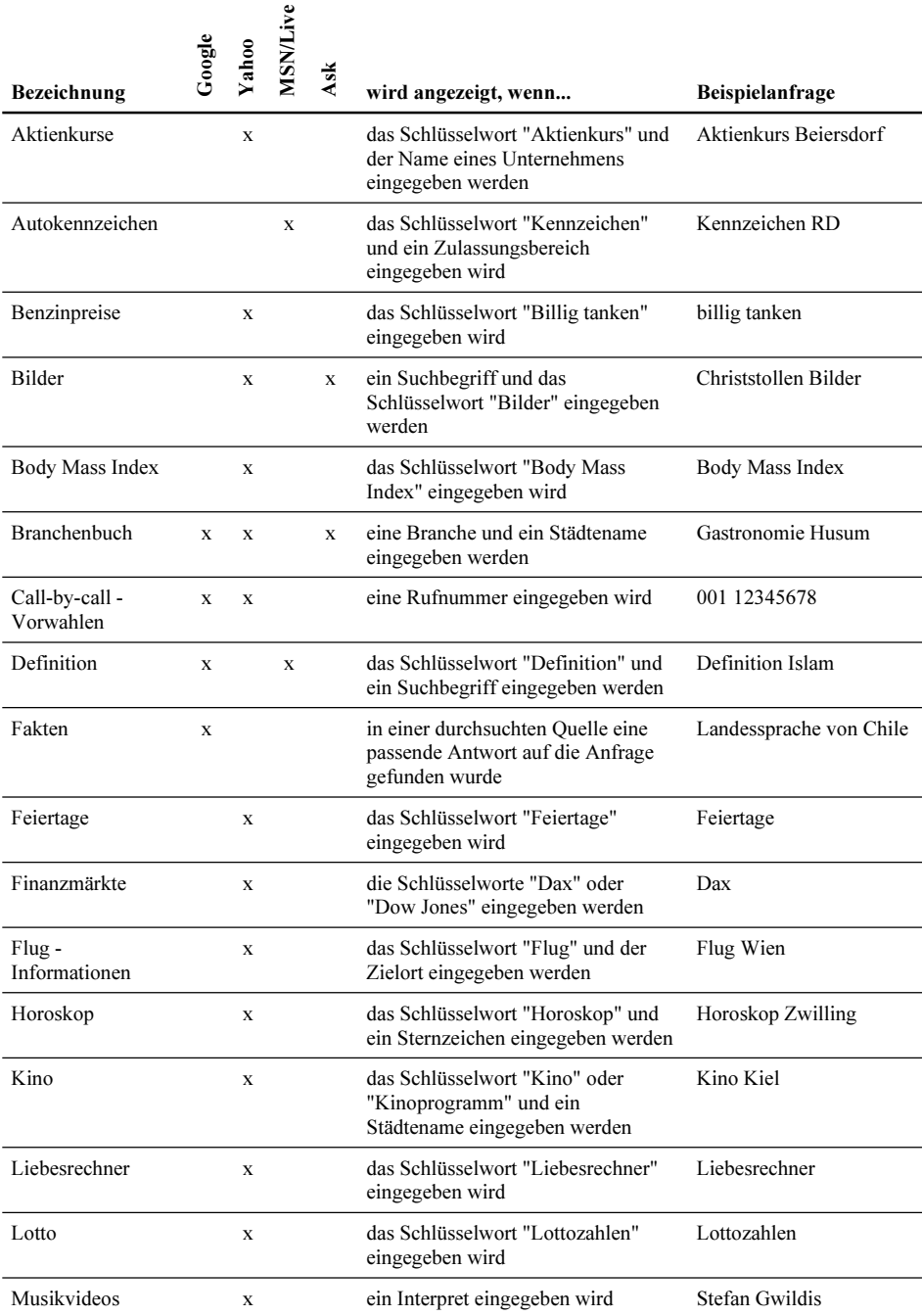

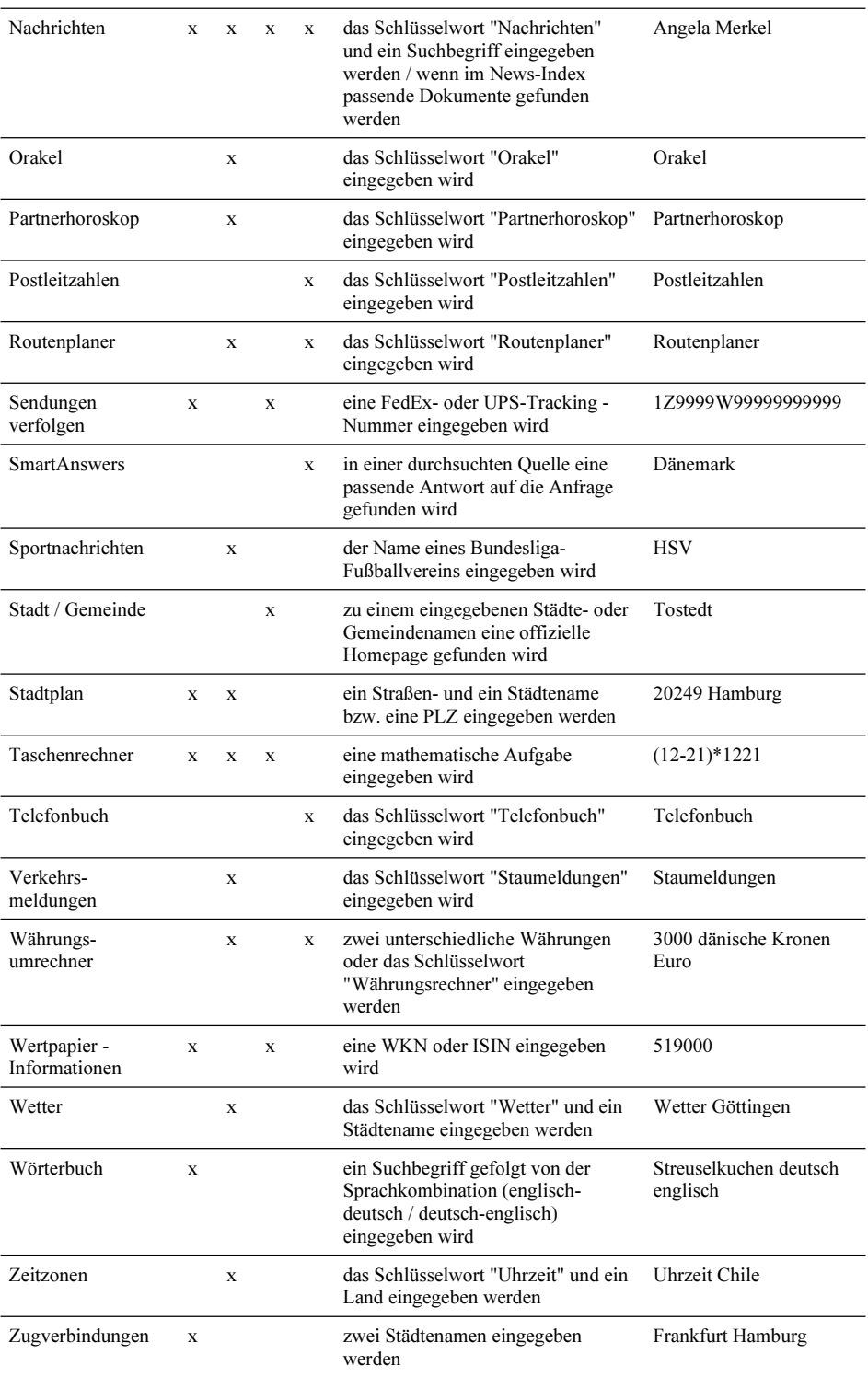

#### 6. Dokumentkollektionen / tabs

In die organischen Trefferlisten werden nicht nur solche gesteuerten Ergebnisse gebracht, sondern auch Ergebnisse aus anderen Kollektionen. Diese Ergebnisse können vom Nutzer nicht wirklich bewusst beeinflusst werden, deswegen kann man sie nicht zu den Shortcuts zählen, die bei den meisten Suchmaschinen dem Nutzer sogar erklärt werden, damit er sie verwenden kann.<sup>1</sup>

Eingespeiste Treffer anderer Kollektionen werden durch die Suchanfrage und die unterschiedliche Handhabung der Indizes gesteuert. Wenn also zu einer Suchanfrage ein aktuelles Ergebnis aus der Nachrichten-, Bilder- oder Filmquelle gefunden wird, dann werden diese Ergebnisse eingespeist.

Der Hinweis, dass die Suchanfrage mit einer anderen Kollektion in Zusammenhang gebracht wird, kann sehr prominent an erster Stelle geschehen. Ein Beispiel hierfür liefert die Suchanfrage Guernica bei Google (Abbildung 6). Diese angezeigten Treffer müssen dann aber nicht mit den ersten Treffern der Bildersuche übereinstimmen,

Web

Ergebnisse Bildersuche nach guernica

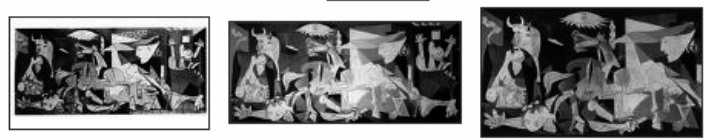

#### Guernica (Bild) - Wikipedia

Guernica ist eines der bekanntesten Gemälde Pablo Picassos (1937, Öl auf Leinwand, 782x351 cm). Es entstand als Reaktion auf die Zerstörung der spanischen ... de.wikipedia.org/wiki/Guernica\_(Bild) - 63k - Im Cache - Ahnliche Seiten

Abbildung 6. Eingeblendete Kollektionen vor den organischen Treffern

Nachrichten- oder Filmtreffer werden ähnlich eingebracht. Dies muss aber nicht immer an der prominenten ersten Stelle passieren. Oft werden diese je nach Relevanz zur Suchanfrage auch weiter unten in die Ergebnisliste einsortiert. Beides ist bspw. bei Google daran zu erkennen, dass ein Bild zur Hervorhebung mit angezeigt wird.

Bei der Eingabe von Sarkozy sind bspw. bei Google auf Grund der politischen und persönlichen Aktivitäten sowohl Film- wie Nachrichtenquellen zu erwarten. Dies ist bei anderen in der Öffentlichkeit stehenden Personen ebenso der Fall. In Abbildung 7 sind die ersten Treffer angezeigt, die zum einen Filmausschnitte von Youtube mit witzigen Situationen von Sarkozy zeigen und zum anderen seriöse Nachrichtenausschnitte liefern.

<sup>1</sup> Google erklärt diese Möglichkeiten oder Features sehr ausführlich auf http://www.google.de/intl/de/help/features.html, Yahoo auf http://de.search.yahoo.com/info/shortcuts und Ask auf http://about.ask.com/en/docs/about/site\_features.shtml.

Web Video News Blogs

Related searches: jean sarkozy

Nicolas Sarkozy - Wikipedia, the free encyclopedia Sarkozy was also president of the General council of the Hauts-de-Seine department from 2004 to 2007 and mayor of Neuilly-sur-Seine, one of the wealthiest ... en.wikipedia.org/wiki/Nicolas\_Sarkozy - 266k - Cached - Similar pages

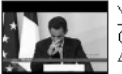

YouTube - French president Nicolas Sarkozy drunk at G8 Obviously drunk. This video was recorded during a press ... 47 sec - ☆☆☆☆☆ www.youtube.com/watch?v=1uxb0JHqzIA

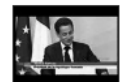

YouTube - Sarkozy au G8 Turks don't love Sarkozy cause they want to access the EU and ... 49 sec - ☆☆☆☆☆ www.youtube.com/watch?v=I4u3449L5VI

News results for sarkozy

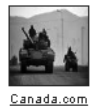

Enter Sarknzy the neacemaker - 1 hour ago. Nicolas Sarkozy addressing MPs and peers at Westminster earlier this year. Photograph: Stephen Hird/Reuters Condoleezza Rice, the US secretary of state, ... guardian.co.uk - 346 related articles » Sarkozy accused of hypocrisy as his wife meets the Dalai Lama - Independent - 445 related articles » "NCM raised the French turban ban issue with Sarkozy' - Economic Times - 2 related articles »

Abbildung 7. Video-/Nachrichtenkollektion

Bei anderen Suchmaschinen wird manchmal nur durch die Überschrift deutlich, dass es sich um eine Nachrichtenmeldung handelt (s. Abbildung 8).

>> Top-Nachrichten für sarkozy Hilfreich? Ja | Nein

· Sarkozy in Moskau 12. August 2008 Der französische Präsident Nicolas Sarkozy ist am Dienstag zu Vermittlungsbemühungen im

Kaukasus-Konflikt... Frankfurter Allgemeine... Vor 23 Stunden

• Sarkozy nach Moskau und Tiflis Focus Online Vor einem Tag

- . Sarkozy fliegt heute nach Moskau und Tiflis Focus Online Vor einem Tag
- . Kaukasus-Krieg Merkel und Sarkozy im Wettlauf um den... RP ONLINE Vor 22 Stunden

Abbildung 8. Aktuelles Ergebnis in der Live Suche

Bei Yahoo wird oft auch nur eine stilistische Darstellung einer Zeitung gezeigt, um dem Nutzer deutlich zu machen, dass ein Nachrichtenergebnis vorhanden ist (Abbildung 9).

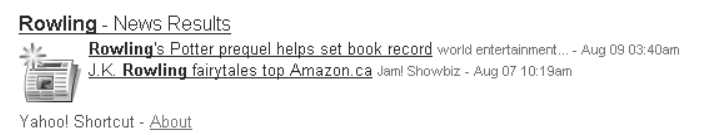

Abbildung 9. Stilisierte Zeitung bei Yahoo

Je nach Verfügbarkeit von Bildern in Verbindung mit der Nachricht kann auf eine der genannten Methoden zurückgegriffen werden.

Ein anderer Fall ist die "einzig richtige" Antwort, die bei Google oft durch ein sog. Snippet hervorgehoben wird. Bei vielen navigationsorientierten Anfragen (vgl. [9]), ist es klar, dass es nur eine Website im Web gibt, die als Top Suchresultat in Frage kommt. Durch ein Snippet hat dann der Nutzer die Möglichkeit Links zu sehen, die tiefer in dieser Seite liegen, aber trotzdem für seine Anfrage relevant sein können (s. Abbildung 10).

Adobe Download Adobe Media Player for enhanced functionality and new content from Sony and CBS  $\cdot$  Download Adobe Reader 9 to get the full experience of PDF  $...$ **E Show stock quote for ADBE** www.adobe.com/ - 35k - Cached - Similar pages **Trial Downloads** Photoshop Family Reader Download Support Home Flash Player Help **Acrobat Family** Products Flash

More results from adobe.com »

Abbildung 10. Snippet bei Goolge zu Adobe

Diese bekannten Suchanfragen, die eine solches Topergebnis steuern, sind durchaus auch als ein Shortcut zu sehen und funktionieren mit vielen Einwortanfragen (z.B. bei Produktnamen wie Persil, Adobe, Coca-Cola, etc.) bei Google und Yahoo. Diese "intelligenteren" Suchfunktionen sind oft erst für den amerikanischen Markt verfügbar, bevor sie für andere Länder angeboten werden.

Weiterhin ist auffällig, auch wenn noch nicht empirisch nachgewiesen, dass bestimmte Hosts wie Wikipedia, Amazon, etc. besonders häufig in den Ergebnisseiten auftauchen. Das heißt, wenn die anderen Fälle nicht greifen, wird ebenfalls algorithmisch geprüft, ob Seiten aus dem Index von einem guten Host Ergebnisse zu der Suchanfrage liefern.

## 7. Vorschläge zur Verbesserung der Suchanfrage

Es ist auf jeden Fall wichtig, die Art der Suchanfrage zu durchdenken. Sobald es sich um eine Navigationsanfrage handelt, bei der es nur eine richtige Antwort gibt, kann man sich darauf beschränken, nur den Firmennamen oder den Titel eines Bildes einzugeben, wenn dieser eindeutig ist und nicht unbedingt großen Interpretationsspielraum bietet.

Das gleiche ist der Fall für solche Fragen, die Shortcuts nach sich ziehen. In diesem Fall sollte sich der Nutzer mit seiner bevorzugten Suchmaschine auseinandersetzen und untersuchen, wie er Shortcuts formulieren kann. Diese können zur Vereinfachung und schnelleren Handhabung von Suchmaschinen nützlich sein.

Für Suchanfragen, die auf ein bestimmtes Thema abzielen, muss der Wortraum, d.h. die Begriffswelt, erschlossen werden. Oft reicht es nicht, sich auf einen Suchbegriff zu konzentrieren, sondern man sollte auch Synonyme oder andere Formulierungen in Betracht ziehen. Bei den meisten Suchanfragen kann man hierzu auch die vorgeschlagenen Begriffe zu der Suchanfrage evaluieren. Oft geben diese einen Hinweis darauf, wie eine Suchanfrage umformuliert werden kann, um beispielsweise mehr oder bessere Ergebnisse zu erzielen, da diese Suchanfragen populär sind.

Bei der Suche nach aktuellen Nachrichten lohnt es sich, das Ergebnisfenster zu überfliegen, um zu sehen, ob möglicherweise Nachrichtenartikel zu sehen sind. Das gleiche gilt, wenn bereits Vorschläge aus anderen Kollektionen wie der Bildersuche gebracht werden. Dies ist ein eindeutiger Hinweis darauf, dass diese Suchanfrage mit einer anderen Kollektion in Zusammenhang gebracht wird. Man sollte also durchaus auch andere Suchen als die Websuche in Betracht ziehen.

#### 8. Auswirkung der Trefferpräsentation auf das Selektionsverhalten

Die verstärkte Darstellung von Bildern und die Variation der Ergebnisdarstellung verändert auch das Suchverhalten der Nutzer [10, 11] (siehe auch den Beitrag von Höchstötter in diesem Band). Die reine textuelle Darstellung von Ergebnissen hat sich nun dahingehend geändert, dass die Ergebnisse nicht nur eindimensional als Liste aufgebaut sind, sondern dass die Ergebnisse verschiedene Dimensionen durch verschiedene Kollektionen in den Ergebnisseiten bekommen. Der Nutzer kann dadurch nicht mehr klar die Liste abarbeiten, sondern sein Blick wird bspw. durch Bilder abgelenkt. Der Nutzer kann sich dabei nicht mehr nur auf die Evaluierung des ersten Ergebnisses beschränken, sondern sein Blick wird eher über den kompletten sichtbaren Teil der Ergebnisseite schweifen.

Studien insbesondere zu den Klickraten der einzelnen Elemente, aber auch zu einer optimalen Platzierung der vielfältigen Hinweise, wie sie auf den Ergebnisseiten zu finden sind, stehen leider noch weitgehend aus. Für Suchmaschinen sollte es das Ziel sein, den Nutzer bei der Selektion der für ihn optimalen Ergebnisse zu unterstützen. Die Schwierigkeit besteht allerdings darin, ihn nicht durch prominent platzierte Hinweise von guten Ergebnissen abzulenken. Die Präsentation der Ergebnisse – und damit die Einflussnahme auf das Selektionsverhalten der Nutzer – bewegt sich auch im Spannungsfeld zwischen optimalen Ergebnissen und dem Interesse der Suchmaschinenbetreiber, bezahlte Ergebnisse so zu platzieren, dass sie auch angeklickt werden.

## 9. Fazit

In diesem Kapitel wurde die bei den bekannten Suchmaschinen verwendete Form der Ergebnisdarstellung vorgestellt. Es konnte gezeigt werden, dass die Trefferseiten mittlerweile aus weit mehr bestehen als den organischen Web-Ergebnissen. Die diesen Kern umgebenden Elemente erhalten eine immer größere Bedeutung und konkurrieren mit diesen um den begrenzten Bildschirmplatz.

In vielen Fällen kann ein Ergebnis aus einer zusätzlichen Kollektion oder ein per Shortcut eingespieltes Ergebnis dem Nutzer schon die von ihm gewünschte Information liefern oder aber ihn zumindest direkt zu der gewünschten Information führen. Da damit das Informationsbedürfnis nicht mehr unbedingt durch die regulären Treffer befriedigt wird bzw. werden muss, sollten auch die die organischen Ergebnisse ergänzenden Elemente bei der Evaluierung der Retrievaleffektivität von Suchmaschinen einbezogen werden.

Zu berücksichtigen ist in jedem Fall auch das Selektionsverhalten der Nutzer, welches im Wesentlichen durch den sichtbaren Bereich der Ergebnisliste geprägt ist. Noch stehen Untersuchungen aus, die Suchmaschinen anhand der jeweils für den Nutzer direkt sichtbaren Ergebnisse vergleichen; Standardevaluationen orientieren sich noch stark an einem Nutzer, der die Geduld aufbringt, zumindest eine bestimmte Anzahl von Treffern der Reihe nach zu evaluieren. Dies entspricht aber nicht dem tatsächlichen Nutzerverhalten.

Ebenso ist die Tendenz festzustellen, dass Ergebnisse gar nicht mehr in einer reinen Listenform präsentiert werden. Als Beispiel ist hier die 2008 gestartete Suchmaschine Cuil zu nennen, die die Ergebnisse in einer Matrix präsentiert. Dadurch wird die eindeutige Reihung der Treffer aufgelöst und die Reihenfolge, in der Nutzer die Treffer(beschreibungen) evaluieren, hängt sehr stark vom individuellen Sehverhalten ab.

Für die Diskussion um Suchmaschinen als Gatekeeper bzw. ihre Rolle zur Festigung (oder Auflösung) von Informationsmonopolen ist auch die Frage von Bedeutung, was der Nutzer auf den Trefferseiten tatsächlich zu sehen bekommt. Welchen Raum nehmen organische Ergebnisse, welchen nehmen Anzeigen ein? Wie viele organische Ergebnisse sind ohne scrollen im Durchschnitt überhaupt sichtbar? Werden auf den vorderen Rängen (eventuell sogar in Kombination mit der Anzeige von Shortcuts) bestimmte Websites bevorzugt?

Diese Fragen mögen verdeutlichen, welchen Einfluss die Ergebnispräsentation auf das Informationsverhalten der Nutzer einerseits und auf die Bewertung der Rolle der Suchmaschinen andererseits hat. Gerade hier steht die Forschung noch am Anfang und es wäre zu wünschen, dass eine intensive Auseinandersetzung mit den angesprochenen Themen stattfinden würde.

## Literaturangaben

- [1] Lewandowski, D., Search engine user behaviour: How can users be guided to quality content? Information Services & Use, 2008. 28 (im Druck).
- [2] Lewandowski, D. Trefferpräsentation in Web-Suchmaschinen. in Ockenfeld, M. (Hrsg.): Information in Wissenschaft, Bildung und Wirtschaft; 29. Online-Tagung der DGI 2007. Frankfurt/M.: DGI.<br>Sullivan. D. (2003) Searching With Invisible Tabs. Search Engine
- [3] Sullivan, D. (2003) Searching With Invisible Tabs. Search Engine Watch. http://searchenginewatch.com/showPage.html?page=3115131 [10.8.2008].
- [4] Lorigo, L., et al., Eye tracking and online search: Lessons learned and challenges ahead. Journal of the American Society for Information Science and Technology, 2008. 59(7): S. 1041-1052.
- [5] Pan, B., et al., In Google we trust: Users' decisions on rank, position, and relevance. Journal of Computer-Mediated Communication, 2007. 12(3): S. 801-823.
- [6] Keane, M.T., M. O'Brien, and B. Smyth, Are people biased in their use of search engines? Communications of the ACM, 2008. 51(2): S. 49-52.
- [7] Lewandowski, D., The Retrieval Effectiveness of Web Search Engines: Considering Results Descriptions. Journal of Documentation, 2008. 64(6) (im Druck).
- [8] Nicholson, S., et al., How Much of It Is Real? Analysis of Paid Placement in Web Search Engine Results. Journal of the American Society for Information Science and Technology, 2006. 57(4): S. 448- 461.
- Broder, A., A taxonomy of web search. SIGIR Forum, 2002. 36(2): S. 3-10.
- [10] Hotchkiss, G. (2007) Search In The Year 2010.
- [11] Hotchkiss, G., M. Garrison, and S. Jensen. Search Engine Usage in North America, A Research Initiative by Enquiro. 2004.